# Data Admin

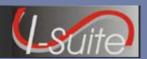

## **Getting Help**

- Access the I-Suite website at: http://isuite.nwcg.gov
- Contact the I-Suite Helpdesk at: (866) 224-7677

## **Incident Data**

## **Incident Tips**

- Multiple incidents can be included in one database
- Each incident must have an Incident Jurisdiction defined for Cost Accrual purposes.
- ◆ Each incident must have a unique default **Accounting Code**.
- ♦ An Agency is required. You cannot define an Accounting Code until an Agency is selected.
- ♦ If you select the FS Agency, the Accounting Code can only include six characters.
- ♦ If you select the **FS Agency**, the **Region /Unit** box becomes active on the window. An entry in this box is not required.
- ◆ If a **Region / Unit** is selected, it prints on the **OF-288** in **Block 3** (Unit / Acct Code).
- Any changes to the Accounting Code cannot be made on the Incidents window. Changes must be made on the Accounting Codes window.

# **Accounting Codes Tips**

- ♦ Additional **Accounting Codes** for an incident can be added on the **Accounting Codes** window.
- ♦ Changes can be made to an **Accounting Code** on the **Accounting Codes** window.
- Changes to Accounting Codes impact all users. Make sure to use caution when adding or editing accounting codes.
- ♦ When adding an **Accounting Code** to an incident, make sure the correct incident is selected in the **Incident** box, located in the top right corner.
- When adding an Accounting Code to an incident, you must first define an Agency.

#### **Lookup Tables**

# **Lookup Table Tips**

- ♦ The I-Suite application includes default values in the Lookup Tables. These are considered the Standard values.
- ♦ If needed, values can be added to the Lookup Tables. Any values added to a Lookup Table by a user are considered **Non-Standard** values.
- ♦ Non-Standard values in a Lookup Table can be edited and deleted.
- ♦ **Standard** values in a Lookup Table cannot be deleted.
- Changes cannot be made to the **Standard** values in any Lookup Table, except the **Kind** Codes Table.
- ♦ When making changes to a Standard Kind Code, you can change all data, except the Kind Code and the Description.
- Changes to Lookup Tables impact all users. Make sure to use caution when making any changes.
- ◆ If the Resource Unit Leader (RESL) and Computer Technical Specialist (CTPS) are assigned to an incident, they should coordinate any changes to the Lookup Tables with the Time Unit Leader (TIME).
- ◆ A good rule to use when adding a new Kind value to the Kind Codes Lookup Table is to identify a resource similar in values to the new Kind. Write down those values and refer to them when adding the new code.